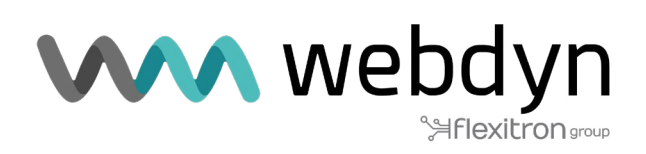

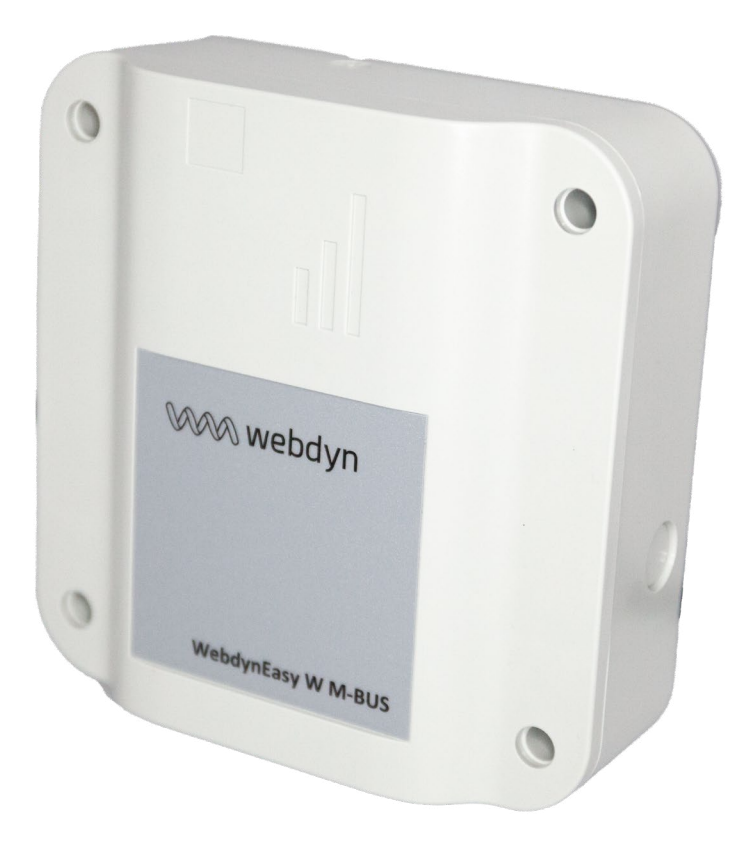

# Anwendungshinweis

#### WebdynEasy W M-Bus NOMAD-MODUS

www.webdyn.com

# EINFÜHRUNG

In dieser Anwendungshinweis wird beschrieben, wie das Produkt WebdynEasy WM-Bus für den Betrieb im Nomad-Modus konfiguriert werden kann, in dem die übliche Produktphilosophie mit Hörfenster und regelmäßigem Dateiversand nicht mehr relevant ist.

Das Gateway wird über den externen Eingang mit Strom versorgt. Wird die externe Stromversorgung eingeschaltet (vext), muss das Gateway mit der Aufzeichnung der WMBus-Frames beginnen. Wenn die Anzahl der aufgezeichneten Frames einen bestimmten Wert erreicht, muss das Gateway eine Datendatei mit diesen Frames auf den FTP-Server hochladen, während es weiterhin neue Frames aufzeichnet.

Wird die externe Stromversorgung ausgeschaltet, muss das Gateway die Aufzeichnung der Funksignale beenden und die entsprechende Datendatei auf den FTP-Server hochladen.

### **BETRIEBSMODUS**

Um das Gateway im "Nomad"-Modus zu verwenden, muss der Wert des Parameters "config/local/ magnet" 4 sein. Die Hardwarekonfiguration des Gateways erlaubt kein automatisches Aufwachen, wenn Vext angewendet wird. Um dieses Problem zu umgehen, wacht es jede Minute auf, um das Vorhandensein oder Nichtvorhandensein einer externen Stromversorgung zu messen, indem der Parameter "config/ monitoringPeriod" auf 1 gesetzt wird.

Sobald die externe Stromversorgung erkannt wird, stellt das Gateway zunächst eine Verbindung zum Netzwerk her und greift dann auf den FTP-Server zu, um eine Datendatei hochzuladen (im Speicher verbleibende Frames, wenn sie während der letzten Sitzung nicht hochgeladen werden konnten). Anschließend sucht es in seinem INBOX-Verzeichnis nach eventuellen Befehls- oder Konfigurationsdateien (sowie im Broadcast-Verzeichnis, falls diese Funktion aktiviert ist).

Ein neues Hörfenster wird geöffnet. Sobald das Limit für die Anzahl der Frames erreicht ist (Parameter "/config/local/nomadMeterLimit"), wird das Hörfenster geschlossen, die entsprechende Datendatei erstellt und in den Flash-Speicher kopiert und ein neues Hörfenster geöffnet. Parallel dazu wird die Datendatei nach dem Kopieren in den Flash-Speicher auf den FTP-Server hochgeladen (zusammen mit einer Überwachungsdatei).

Wird die externe Stromversorgung für mehr als 5 Sekunden unterbrochen, wird das aktuelle Funkfenster geschlossen und die Datendatei erstellt und auf den FTP-Server hochgeladen. Dann kehrt das Gateway in den Energiesparmodus zurück.

## EINSTELLUNGEN

Um den Fahrzeugmodus zu aktivieren, müssen Sie den Parameter "/local/magnet" ändern und den Wert auf "4" setzen. In der PC-Konfigurationssoftware wird dieser Modus als "Fahrzeug" bezeichnet.

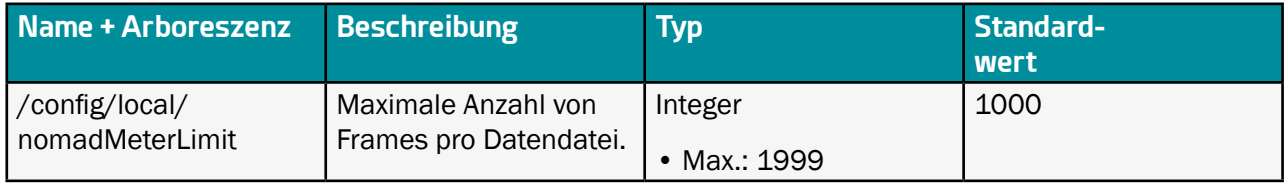

- Wird während der ersten FTP-Verbindung eine Befehls- oder Konfigurationsdatei verarbeitet, kehrt das Gateway in den Energiesparmodus zurück und wacht in der darauffolgenden Minute auf.
- Die Netzverbindung wird nur in der ersten Phase explizit hergestellt. Das Modem verwaltet diese Verbindung automatisch. Es kann also sein, dass das Modem bei einem Verbindungsproblem eine andere Technologie (oder einen anderen Betreiber) verwendet als beim ersten Mal.
- Die ursprüngliche Architektur des Gateways begrenzt die Anzahl der möglichen Hörfenster auf 12. Wird diese Anzahl während des Betriebs überschritten, wechselt das Gateway in den Energiesparmodus und wacht innerhalb der nächsten Minute auf.